การใช้และทดสอบโปรแกรมเพื่อสร้างภาพบนหน่วยจอภาพ

บทที่ 4

4.1 การเริ่มตนใช่โปรแกรมเพื่อสร้างภาพบนหน่วยจอภาพ

เมื่อต้องการเริ่มตนใช่โปรแกรมเพื่อสร้างภาพบนหน่วยจอภาพ จำเป็นต้องโหลด (Load) โปรแกรมคำเนินการของระบบ และตัวแปลคำสั่ง (Interpreter) ภาษาเบสิค ต่อจากนั้นจึงปอนคำสั่งเริ่มตนการทำงานของโปรแกรม ขั้นตอนของการเริ่ม-ตนใช่โปรแกรม มีคังนี้

4.1.1 เปิดสวิทซ์บนอุปกรณ์ทุกอุปกรณ์ นอกจากสวิทช์ของแปนตัวอักษร และใส แผน PC-DISK ไว้ในชุดขับฟล็อปปี้ดิสค์ช่องหมายเลข 1 แล<sup>้</sup>วจึงเปิดสวิหช์ของแปนตัว อักษร

4.1.2 รอจนกระทั่งการโหลดโปรแกรมคำเนินการของระบบเสร็จสิ้น โคย จะปรากฏขอความบนจอภาพดังนี้

DISK VERSION [14-NOV-1980]

How many files (0-15)?

4.1.3 เครื่องหมายกระพริบ (cursor) จะหยุดอยู่ที่บรรทัดของ How many files (0-15)? ใหกคปุ่ม RETURN หนึ่งครั้ง ก็จะปรากฏขอความบนจอ ภาพเป็นคังนี้

> DISK VERSION [14-NOV-1980] How many files (0-15)? NEC PC-8001 Basic Ver 1.1 Copyright 1979(c) by Microsoft.

 $ok$ 

 $4.1.4$  เครื่องหมายกระพริบจะรออยู่ที่บรรทัดต่อจากคำ "ok" ให้พิมพ์-ขอความ MOUNT 1:RUN "PC" แลวกดปุ่ม RETURN บนจอภาพจะปรากฏขอความ

P C PROGRAMS <<<--- Hit the RETURN key to continue --->>>

4.1.5 กดปุ่ม RETURN อีกครั้งหนึ่งเพื่อเริ่มตนการทำงานของโปรแกรม สรางภาพ โดยแสดงเมนูหลักของโปรแกรม แสดงวาการเริ่มตนใช้โปรแกรมเป็นไปอย่าง เรียบรอย

เมื่อโปรแกรมแสดงเมนูหลักบนหน่วยจอภาพแล้ว ถ้าต้องการทำงานด้วยโปรแกรม ใด ให<sup>้</sup>หิมพ์ตัวอักษรหน่าขอความของการทำงาน และกดปุ่ม RETURN ขณะที่กำลังทำการ โหลดโปรแกรมที่ตองการจาก PC-DISK บนหนวยจอภาพจะปรากฏขอความ

<<<------ LOADING PROGRAM ------>>>

หลังจากที่ไดโหลดโปรแกรมเรียบรอยแลว โปรแกรมจะเริ่มตนทำงานซึ่งขั้นตอนการใช้งาน ของโปรแกรมแตละโปรแกรม คูรายละเอียดจากการสร้างภาพที่ต่องการ และเมื่อสิ้นสุด การทำงานของโปรแกรม บนหนวยจอภาพจะปรากภูขอความ

Press the RETURN key to return to program menu ซึ่งเมื่อกดปุ่ม RETURN บนจอภาพจะกลับแสดงเมนูหลัก เพื่อเลือกการทำงานตอไป

4.2 วิธีการสร้างภาพที่ต่องการ

วิธีสร้างภาพควยโปรแกรมสร้างภาพ ผู้ใช่สามารถเลือกการทำงานโดยพิมพ์ หมายเลขหนาขอความการทำงานที่ต้องการเท่านั้น เมื่อเริ่มทำงานกับโปรแกรมจำเป็น ตองเตรียมจานบันทึก เพื่อใช่เก็บขอมูลของภาพและชุดขอความที่สรางขึ้นโดยเลือกการ ทำงานเป็นหมายเลข "6" ซึ่งจะทำการกำหนดคาเริ่มแรกของจานบันทึกเพื่อให้สามารถ จัดเก็บขอมูลได ถาจานบันทึกไดกำหนดคาเริ่มแรกแล้วก็ไม่จำเป็นตองเลือกการทำงาน ์<br>กวยหมายเลข 6 เพราะจะทำใหขอมูลของภาพที่มีอยู่แลวในจานบันทึกสูญหายไปหมด

สำหรับการทำงานหมายเลข "1" เป็นการสรางส่วนตาง ๆ ของภาพขึ้นเอง การทำงานหมายเลข "2" เป็นการนำส่วนที่สรางไวของภาพตาง ๆ มาทำสำเนา และ

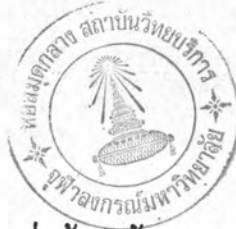

จักเก็บไว การทำงานหมายเลข "3" เป็นการนำภาพที่สรางไวมาจักเปลี่ยนแปลงแกไข เพื่อให้เหมาะสม การทำงานหมายเลข "4" เป็นการนำภาพที่สรางไว้หรือชุดขอความ แสดงบนหนวยจอภาพ การทำงานหมายเลข "5" เป็นการทำงานกับขอความ อาจเป็น การสราง ทำสำเนา หรือเปลี่ยนแปลงแกไขชุคขอความ ก็ได

หลังจากสิ้นสุดการทำงานแล้ว ผู้ใช้จะต้องเลือกการทำงานเป็นตัวอักษร ""Q" ทั้งนี้เป็นการปรับปรุงข้อมูลที่เก็บอยู่ในจานบันทึกข้อมูลเพื่อการทำงานคราวต่อไป

COMPUTER ASSISTED INSTRUCTIONS **FATTERN CREATING PROGRAMS** COFYRIGHT 1983 (S) BY C. SANTAN

<<<--- MENU SELECTION PROGRAM --->>>

YOU MAY SELECT ANY OF THE FOLLOWING FROGRAMS :

- 1 : CREATE FATTERNS OF A PICTURE.
- 2 : DUPLICATE THE CREATED PATTERNS.
- 3 : DISPLAY THE SELECTED FICTURE & TEXT.
- 4 : MODIFY THE CREATED PATTERNS.
- 5 : TEXT FROCESSING.
- 6 : SYSTEM INITIALIZATION.
- Q : QUIT.

WHICH SELECTION DO YOU WISH TO MAKE ? (1-6, or Q)

รูปที่ 4.1 แสดงเมนูหลักของโปรแกรมสรางภาพ

1. การสรางส่วนของภาพ

✦

 $\star$ 

คามรูปแบบและไม่ชำกับชื่อภาพที่มีในจานบันทึก จะทำงานขนขนที่ 7 ่<br>ใส่จานบันทึกขอมูลเขาไวในช่องหมายเลข 2 ของชุดซับฟล็อปปิ๊ดสค์ ี้ " " " " " " " ทรือไม่ใส่ชื่อภาพ ก็จะเป็นการทำงาน นิมพชื่อภาพความยาวไมเกิน 6 ตัวอักษร หากกำหนดไดถูกตอง ้ วันเลขาง โปรแกรมจะทำงานเข้นเคียวกับซันตอนที่ 2 - ถาผิดรูปแบบ จะทำงานขั้นตอนที่ 3<br>\* \* \* - - - - \* \*<br>- ถาชากับชื่อที่มีอยู่แลว จะทำงานขั้นตอนที่ 4 โปรแกรมจะบำภาพที่กำหนดแสดงนนหนายจอภาพ คำอธิบาย การทำงานเหมือนขั้นตอนที่ 2 ชนคอนคอไป <--- Insert DATA disk in drive 2---> Re-enter for duplicated name <-----Pattern Displaying-----> Re-enter for invalid-name: Enter picture-name: ชนตอนที่  $\mathfrak{g}$ 2  $\tilde{3}$ 4  $\blacksquare$ 

m111  $\overline{\phantom{0}}$ 

n. nosasosasuma

- พิมพ "n" กา้พนคใหล่วนของภาพที่จะสรางขึ้นจัดเก็บเป็นส่วนเคียว - พิมห<sup>. ก</sup>รู" เมื่อเป็นภาพที่ตองการ โปรแกรมจะทำงานขั้นตอนที่ 7 น " " " เพื่อแยกส่วนที่จะสรวงเป็นถนดะสวนจากที่ไดสรวงขึ้น - พิมพี "e" เมื่อตองการลบส่วนของภาพที่สร้างขึ้น โดยทำงาน กับสวนที่สรางขึ้นหลังสุด โปรแกรมจะทำงานขั้นตอนที่ 10 - พิมพ์ "n" โปรแกรมจะกลับไปทำงานซันตอนที่ 2 - พิมพ "g" โปรแกรมจะทำงานขั้นตอนดอไป ี่ขั้น<br>ที่สรางขึ้นหลังสุด โคยทำงานขั้นตอนที่ 20 หลังสุด โปรแกรมจะทำงานซันตอนที่ 10 คำอธิบาย ในขั้นตอนที่ 14 คลายกับ "c" ชอความที่ใช่แสดงบนหนวยจอภาพ Is this correct  $?$   $(y/n)$  : Select (c,e,m,n,q) : ยนตอนที  $\overline{r}$  $\circ$ 

MU1 2

ð

 $\ddot{\ast}$ 

 $\bullet$ 

1. nosasonana ..

จุดกระหรับใหกวิทนดดวิแทนงเพิ่มเติม โดยจะทำงานขั้นตอนที่ 13 position(s) and TYPE are mismatched!(a,c,d): - พิมพ "a" เพื่อเพิ่มเติมจำนวนทุตบนหนวยจอภาพจะปรากฏ ที่กำหนดถูกต่อง ก็จะทำงานในขั้นตอนที่ 13 และถาเกิดผิดพลาด กำหนดคำแหน่งที่จำเป็นในการสรางแคละส่วนของภาพ โดยใช่ ์<br>พิมพชนิดสวนของภาพที่สรางความยาวหนึ่งตัวอักษร ซึ่งถาชอนูล - พิมพ์ "y" เพื่อกลับไปเริ่มทำงานซันตอนที่ 1 อีกครั้ง จุดกระพริบบนหนวยจอภาพ พลังจากกดปุ่ม RETURN Press the RETURN key to return to program menu nonly RETURN (Manal lubiuluan) -พิมพ์ "n" โปรแกรมจะทำงานซันตอนดอไป คำอธิบาย โปรแกรมจิงทำงานในขั้นตอนต่อไป จะทำงานขั้นตอนตอไป ีซ์ เกากำหนดไดถูกต้อง Define Position(s)-->P#:n C:c R:r Do you wish to do again? (y/n) : ะ<br>ขอความที่ใช้แสดงบนหนวยจอภาพ Define TYPE of subpart ---> ะ<br>ขนคอนที  $12 \text{ }$  $\overline{10}$  $\overline{11}$  $\sigma$  $\infty$ 

M11 3 a

 $\ast$ 

 $\ast$ 

1. การสรางสวนของภาพ

4

โปรแกรมสรางสวนของภาพจากรายละเอียดที่กำหนด แลวกลับไป - พิมพ "d" เมื่อตองการเปลี่ยนแปลงขอมูลทั้งหมดที่กำหนดไว โดย - พิมพ์ "c" เป็นการเปลี่ยนชนิดสวนของภาพที่กำหนดแลว โดยกลับ จะทำงานขั้นตอนตอไป และถากำหนดเป็นศูนย์ (o) ก็จะกลับไป ี่<br>ส่วนยอยของส่วนของภาพที่สรางขึ้นหลังสุด ถากำหนดถูกต่อง า<br>พิมพหมายเลขของสวนยอยที่ตองการลบ มีคาไมเกินจำนาน าปรแกรมลบสบบองภาพที่สรางจากหนวยจอภาพ<br>พ โปรแกรมคนหาชุดขอมูลสำหรับสวนยอยที่กำหนด คำอธิบาย จะกลับไปทำงานซันตอนที่ 7 ไปทำงานขั้นตอนที่ 11 ทำงานขั้นตอนที่ 7 ทำงานขั้นตอนที่ 7 <---Searching for subpart # nnn---> <----<reating subpart # nnn----> <---Erasing subpart # nnn---> ซอดวามที่ใช่แสดงบนหนวยจอภาพ Enter subpart no. (0-nm) :  $12(m1)$ ะ<br>ขนคอนที 16  $13$  $14$ 15

M114

ð

 $\frac{v}{m}$  7

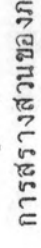

 $\geq$ 

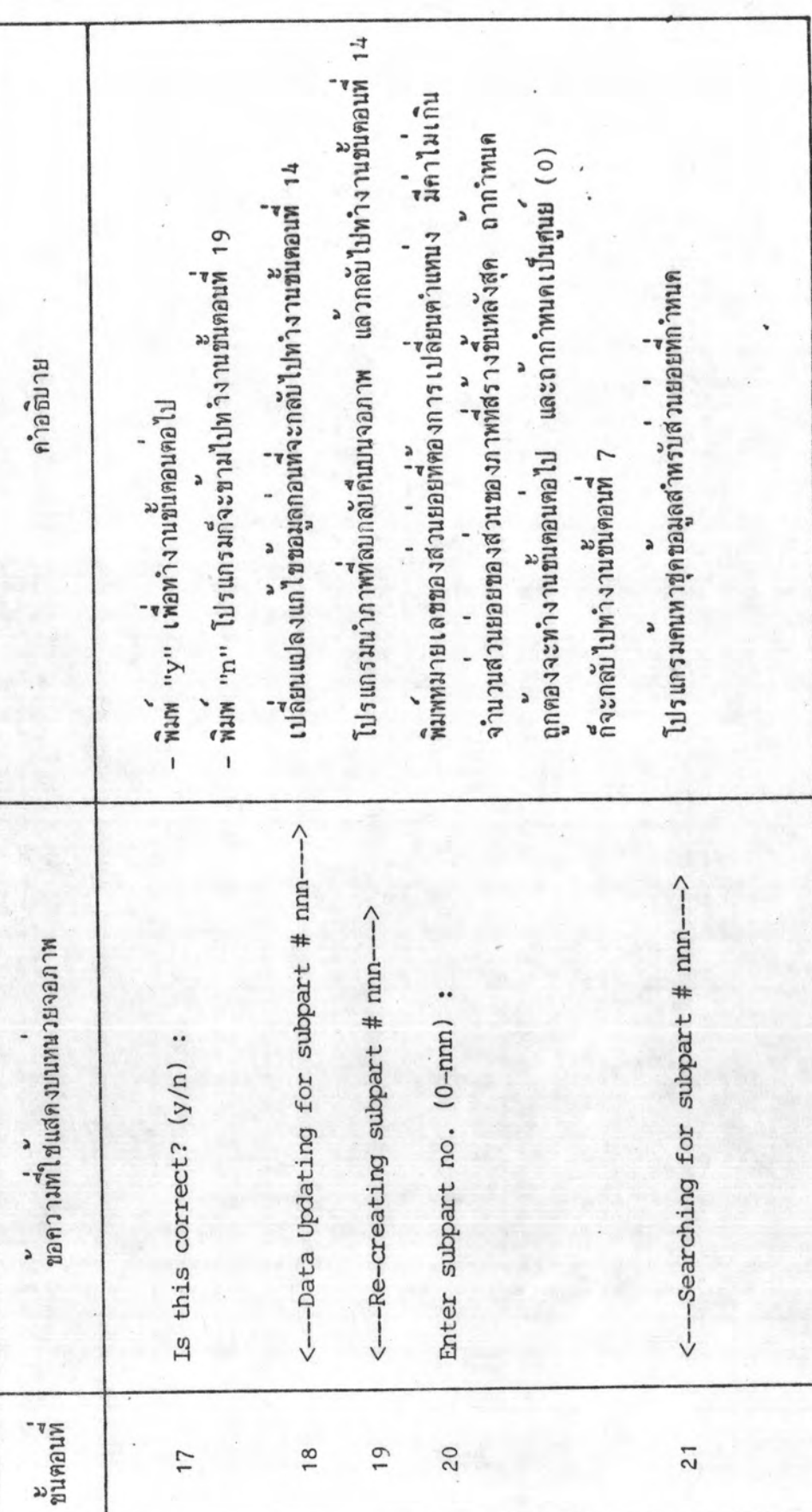

MLURBALLBRLSBSLU -1

 $\overline{ }$ 

- พิมพ์ "y" หมายถึงถูกตองตามตองการ โปรแกรมจะทำงานใน-ิกาทนดคำแทนงปัจจุบัน และตำแหนงใหม่พิตองการ โดยใช่จุด กระพริบ แลวกดปุ่ม RETURN หลังจากกา้หนดคำแหนงทั้งสอง - พิมพ<sup>ี ,</sup>"n" เมื่อการทำงานไมถูกตอง โปรแกรมจะทำงาน เปลี่ยนแปลงแก่ไขขอมูลกอนที่จะกลับไปทำงานขั้นคอนที่ 20 า<br>โปรแกรมนำสวนยอยกลับคืนสูตาแหนงเดิมเมือเริ่มตนแลว คำอธิบาย ะ ' ' '<br>สรางส่วนยอยเดิมขึ้น ฌ ตำแหนงใหม ลบสวนยอยที่กำหนดจากหนายจอภาพ  $\ddot{\phantom{0}}$ จึงกลับไปทำงานขั้นตอนที่ 20 ชนตอนตอไป  $\frac{1}{2}$  $\frac{v}{v}$ num 27 **LEGICIA**  $\ddot{\phantom{0}}$ <----Data Updating for subpart # nnn---> <---- Re-creating for subpart # nnn --- > <---- Define the destinations ----<---- Replacing subpart # nnn----<----Restoring subpart # nnn---> Is this correct?  $(y/n)$ ะ<br>ขนคอนที  $\overline{2}$ 26 23  $^{24}$ 25 27

 $M116$ 

a

Ť

4

2. การทำสำเนาสวนของภาพ

k

Do you want drive 1 for MASTER disk?  $(y/n):$  - พิมพ์ "y" เมื่อเกียดำเนาของรูปแบบพี่ได้ไว้ในจานบันทึกคนละแผน - พิมพ "ก" เมื่อตองการเก็บสำเนาของรูปแบบที่ได้ไวในจานบันทึก กคปุ่ม RETURN หลังจากนำจานบันทึกโปรแกรมสร้างภาพออกจาก ี่<br>ใส่จานบันทึกขอมูลภาพใวที่ช่องหมายเลข 2 แลวจึงกดปม ี่<br>ใส่จานบันทึกขอมูลภาพคนแบบไวที่ช่องหมายเลข 1 กับภาพคนแบบ โดยจะทำงานขั้นตอนที่ 2  $\frac{d_{\rm eq}}{d_{\rm M}}$  -  $\frac{v}{d_{\rm M}}$  -  $\frac{v}{d_{\rm M}}$  -  $\frac{v}{d_{\rm M}}$  -  $\frac{v}{d_{\rm M}}$  -  $\frac{v}{d_{\rm M}}$  -  $\frac{v}{d_{\rm M}}$  -  $\frac{v}{d_{\rm M}}$  -  $\frac{v}{d_{\rm M}}$  -  $\frac{v}{d_{\rm M}}$  -  $\frac{v}{d_{\rm M}}$  -  $\frac{v}{d_{\rm M}}$  -  $\frac{v}{d_{\rm M}}$  -  $\frac{v}{d_{$ คำอธิบาย RETURN เพื่อทำงานในขั้นตอนตอไป neruma komunen L BUIRLANDER <---Insert MASTER disk in drive 1---> <---- Remove PC disk from drive 1---> <---Insert DATA disk in drive 2---> ชอดวามที่ใช่แสดงบนหนวยจอภาพ ะ<br>ขนตอนที  $\sim$  $\sim$ 

 $m11$ 

ð

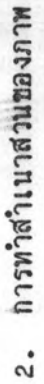

นิพชื่อภาพตนแบบความยาวไมเกิน 6 ตัวอักษร หากชื่อภาพถูกตอง โปรแกรมจะนำภาพคนแบบของการทำสำเนาแสดงบนหนวยจอภาพ - ถ้าผิดรูปแบบ จะทำงานขั้นตอนที่ 6<br>" " " " "<br>- ถ้าไม่เป็นชื่อภาพที่อยู่ในจานบันทึก จะทำงานขั้นตอนที่ 7 - พิมพ "n" หมายถึง ไม่ถูกตอง จะกลับไปทำงานขั้นตอนที่ 5 - พิมพ "y" หมายถึง เป็นภาพตนแบบพิตองการ กิจะทำงาน และมีอยู่ในจานบันทึกชอมูล จะทำงานชั้นตอนที่ 8 คำอธิบาย  $\overline{ }$ การทำงานเหมือนชนตอนที่ 5 การทำงานเหมือนขนตอนที่ 5 ะ<br>แลวจังทำงานขั้นตอนต่อไป ชนตอนตอไป Enter name of MASTER picture : Re-enter for undefined name: Re-enter for invalid name: <--- Pattern Displaying----Is this correct?  $(y/n)$  : ะ<br>ขนตอนที  $\sqrt{2}$  $\sigma$  $\circ$  $\infty$  $\overline{ }$ 

 $m<sub>1</sub>$  2

a

REGISTRIBUS BR.

*นห*าวิทยาลิ

จุพิวลงกรร

2. การทำสำเนาสวนของภาพ

้ ซู ซู ซู ส่วนที่มีอยู่ในจานบันทึกกี่จะทำงานซันตอนที่ 12 การทำงานเหมือนชนอนที่ 10 แตกไมกำหนดชื่อภาพก็จะทำงาน - พิมห "ก" หมายถึง ไมถูกต่อง จะกลับไปทำงานชั้นตอนที่ 10 พิมพ์ชื่อภาพที่ได้จากการทำสำเนา ความยาวไม่เกิน 6 ตัวอักษร<br>ขากชื่อภาพถูกตอง และไมซำกับชื่อภาพที่มีอยู่ในจานบันทึก จะ บไฮตนอยนอน ครั้ง ครั้ง ครั้ง ครั้ง ครั้ง ครั้ง ครั้ง ครั้ง ครั้ง ครั้ง ครั้ง ครั้ง ครั้ง ครั้ง ครั้ง ครั้ง ครั โปรแกรมจะนำภาพที่มีอยู่ในจานบันทึกแต่คงบนหนวยจอภาพ - ถ้าผิดรูปแบบ จะทำงานขั้นคนที่ 11 คำอธิบาย การทำงานเหมือนซันตอนที่ 10 ทำงานขั้นตอนที่ 15 ชนตอนตอไป Enter name of COPIED picture : Re-enter for duplicated name: ะ annunceamplatures Re-enter for invalid name: <--- Pattern Displaying---Is this correct  $?$   $(y/n)$  : ะ<br>ขนตอนที  $13$  $14$  $\overline{10}$  $\overline{11}$  $12$ 

 $W11<sub>3</sub>$ 

à

Æ,

 $\blacktriangle$ 

M11 4

d

2. การทำสำเนาสวนของภาพ

Y

น ที่มห "y" เมื่อเป็นส่วนของภาพที่ตองการ เพื่อทำงานขั้นตอนต่อไป โปรแกรมจะแสดงสวนของภาพที่กำหนดบนหนายจอภาพ แลวทำงาน า<br>พ.ศ. 1988 (ค.ศ. 1988)<br>พ.ศ. 1988 (ค.ศ. 1988) ทุกสวนของภาพศนแบบ ให้พิมพนมายเลข เป็นคำว่า "all" โดย ทำการสรางชุดขอมูลใหม่และจัดเก็บไวในภาพสำเนา แลวกลับไป จะทำงานขั้นดอนที่ 19 แต่ถาพิมพ์หมายเลขเป็นศูนย์ (0) ก็จะ - พิมพ "n" เมื่อไม่ถูกตอง ก็จะกลับไปทำงานขั้นตอนที่ 15 สินสุดการทำสาเนา และทำงานในขั้นตอนที่ 20 คำอธิบาย ทำงานขั้นคอนที่ 15 ชนตอนตอไป Enter part no.of MASTER picture (0-nnn): <----Duplicating part # nnn---> ะ<br>ขอความที่ใช่แล้ดงบนหนวยจอภาพ <---Displaying part # nnn---> Is this correct?  $(y/n)$  : ะ<br>ขนตอนที 15  $16$  $\overline{17}$  $\frac{8}{1}$ 

 $\frac{v}{m}$  5

2. การทำสำเนาสวนของภาพ

 $\overline{\phantom{a}}$ 

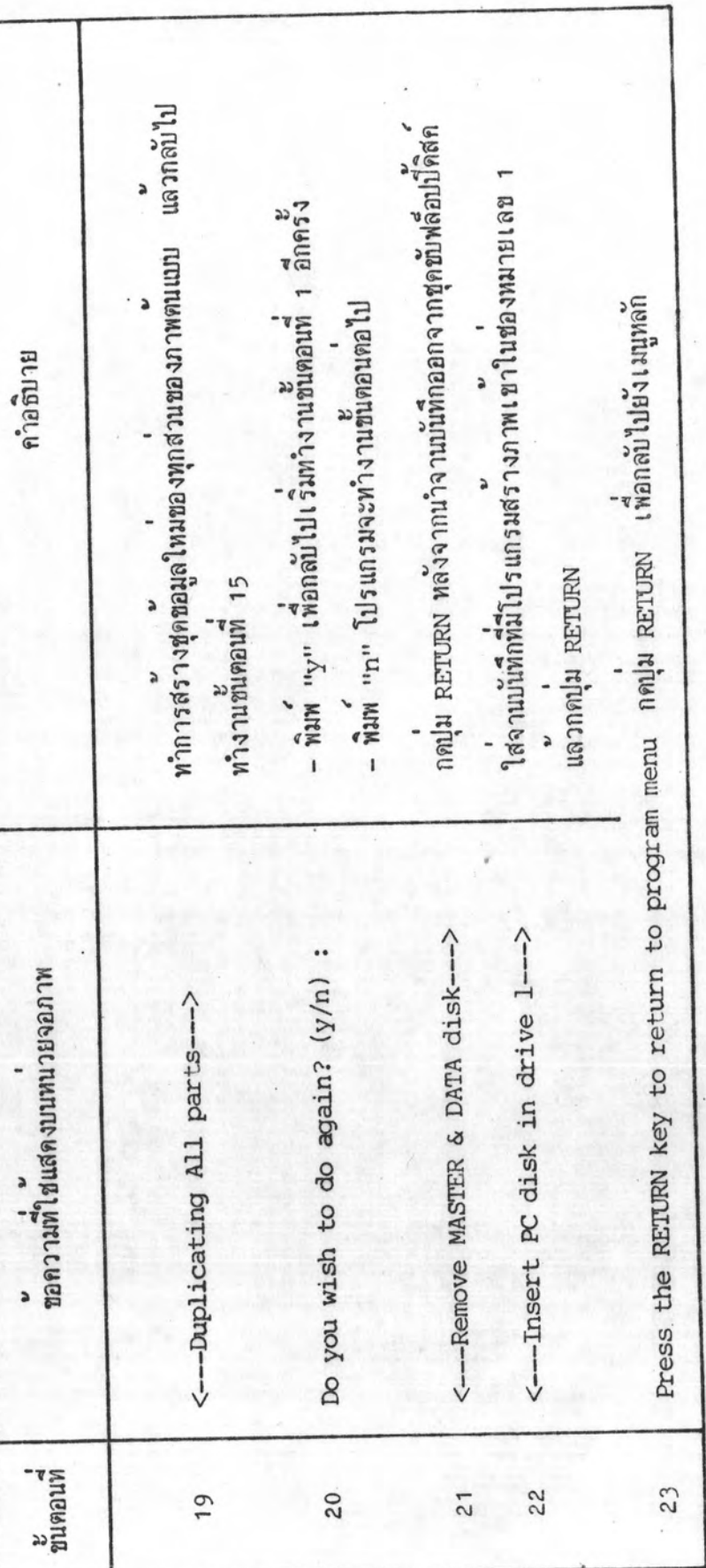

 $\cdot$  ruw  $\cdot$ , ใส่จานบันทึกขอมูลเขาไว้ในช่องหมายเลข 2 ของชุดซับฟลิอปปี้ดิสค์ พิมพชื่อภาพความยาวไม่เกิน 6 ตัวอักษร ถากำหนดรูปแบบถูกต่อง ะ นำเป็นชื่อภาพที่มีในจาบบันกี่ จะทำงานขั้นตอนที่ 4 - พิมพ "y" เมื่อเป็นภาพพิตองการ โปรแกรมจะทำงาน และเป็นภาพที่มีอยู่ในจานบันทึก ก็จะทำงานขั้นตอนที่ 5 -พิมพ์ "n" โปรแกรมจะกลับไปทำงานซันตอนที่ 2 โปรแกรมจะนำภาพที่กำหนดแสดงบนหน่วยจอภาพ - ถาผิดรูปแบบ จะทำงานซนตอนที่ 3 คำอธิบาย การทำงานเหมือนขั้นตอนที่ 2 การทำงานเหมือนขั้นตอนที่ 2 **E**<br>muanun 7 <--- Insert DATA disk in drive 2---> ชอความที่ใชแสดงบนนบรรคร Re-enter for undefined name:  $\blacktriangle$ Re-enter for invalid name: <----Pattern Displaying----> Is this correct?  $(y/n)$  : Enter picture name: 3. การคัดแปลงแกไซสวนของภาพ ชนคอมที 2 3 4  $\sqrt{2}$  $\circ$ 

 $m_1$  2

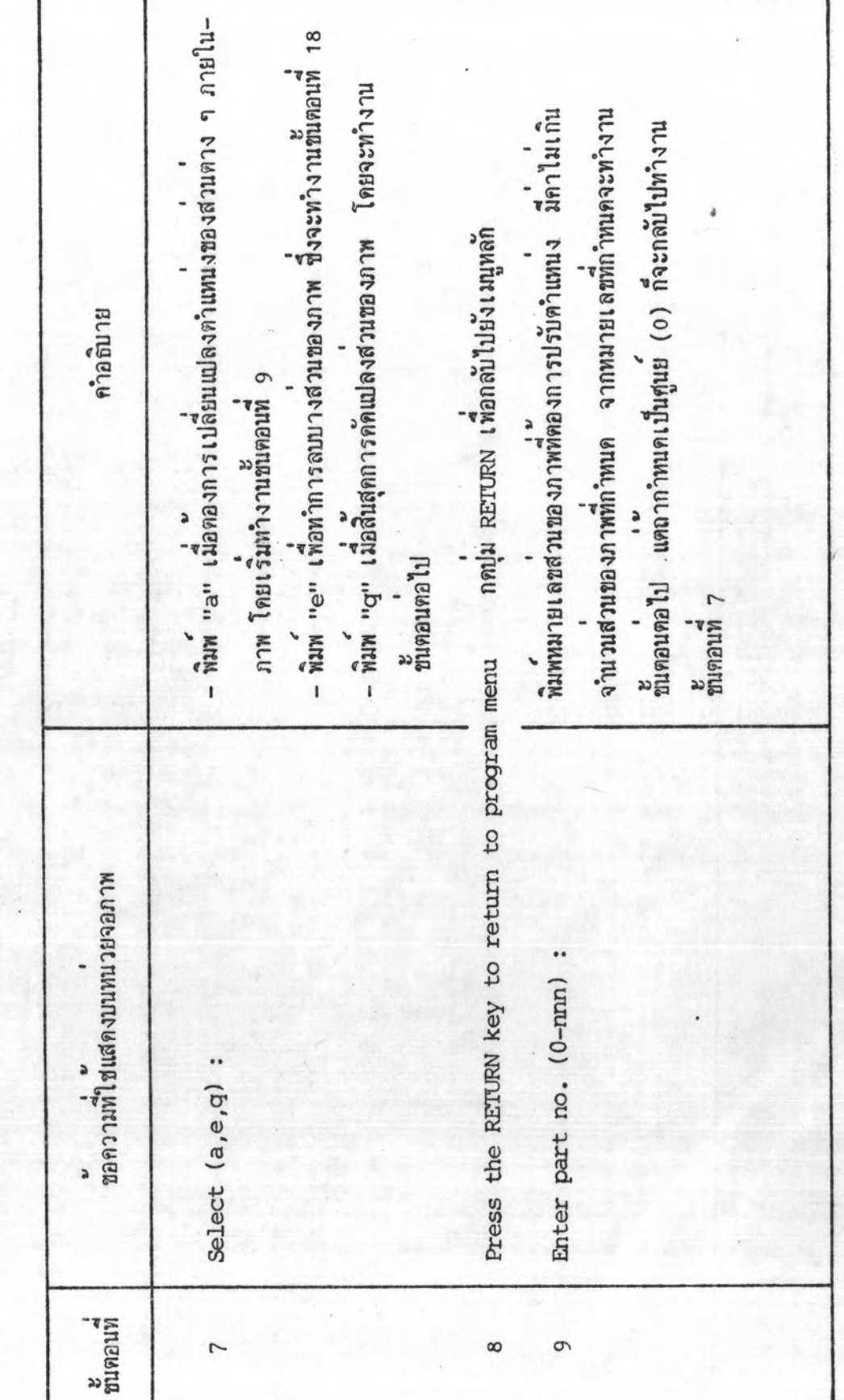

18

่ว. การคัดแปลงแก่ใชส่วนของภาพ

 $\frac{v}{m}$  3

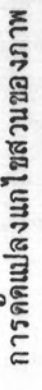

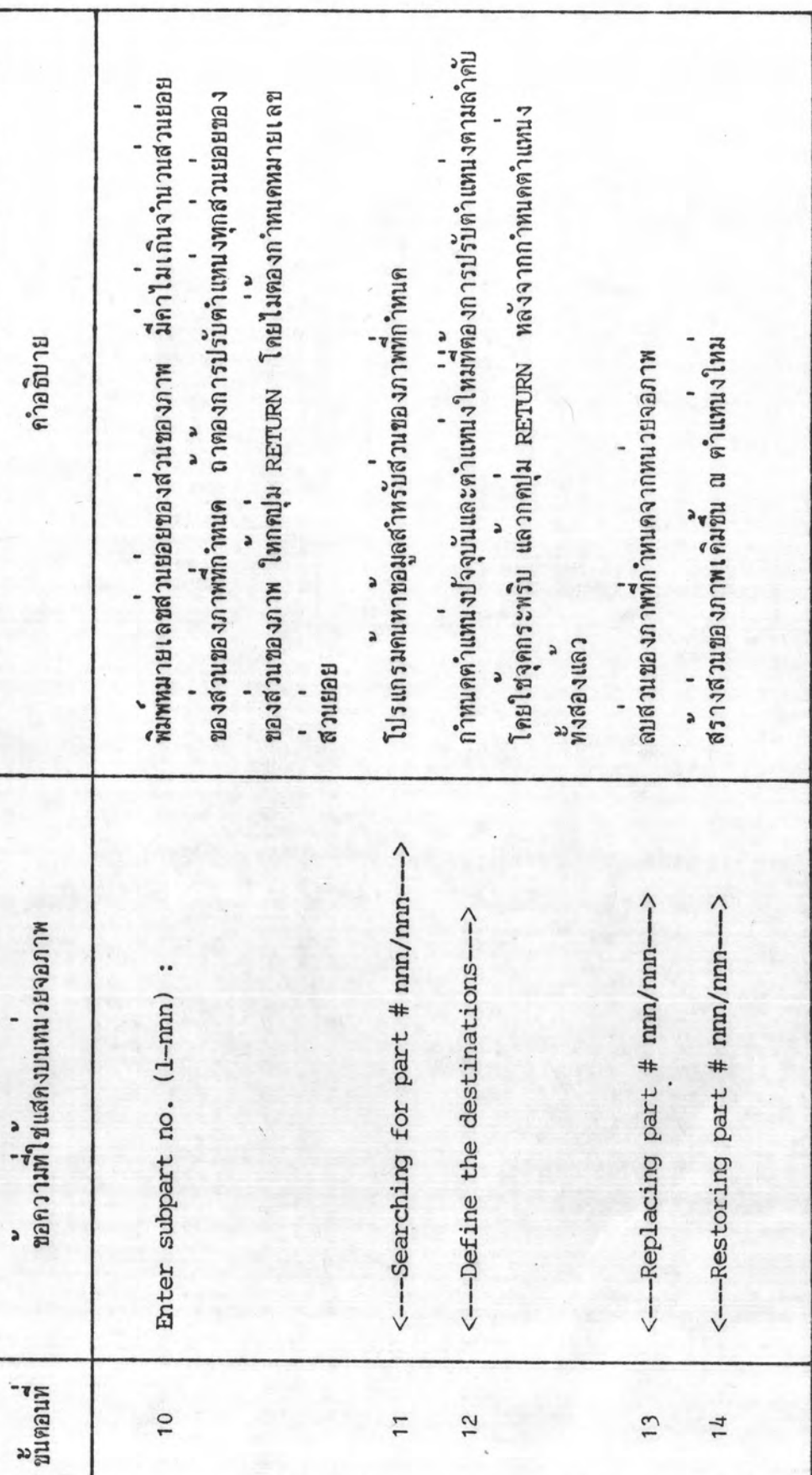

3. การคัดแปลงแก้ไซส่วนของภาพ

ทิมพนมายเลขสวนของภาพที่ต่องการลบ มีค่าไม่เกินจำนวนส่วนของ-โปรแกรมจะนำส่วนของภาพกลับคืนสูตา้แหน่งเดิมเริ่มตน แลวจึงกลับ - พิมพ "y" หมายถึงถูกตองตามตองการ โปรแกรมจะทำงานซันตอน ภาพที่กำหนด จากหมายเลขที่กำหนดจะทำงานขั้นตอนต่อไป แต่ถ่า  $\ddot{ }$ นิท "n" เมื่อการทำงานไม่ถูกดอง โปรแกรมจะทำงานขั้นตอน เปลี่ยนแปลงแก่ไขขอมูลกอนกลับไปทำงานขั้นตอนที่ 9 กำหนดเป็นศูนย (o) ก็จะกลับไปทำงานขั้นตอนที่ 7 คำอธิบาย ไปทำงานขั้นตอนที่ 9  $\frac{1}{17}$ ตอไป <----Data Updating for part # nnn/nnn----> <----Re-creating for part # nnn/nnn---> ชอความที่ใช่แสดงบนหนวยจอภาพ Is this correct?  $(y/n)$  : Enter part no. (0-nm) : ะ<br>ขนตอนที  $16<sup>-1</sup>$  $\overline{17}$ 18 15

 $MT_4$ ð

خ

 $\blacktriangle$ 

 $m_1$   $5$  $\overline{a}$ 

 $\overline{ }$ 

 $\blacktriangle$ 

ของสวนของภาพที่กำหนด ถาตองการลบทุกสวนยอยของสวนของภาพ ์<br>พิมพหมายเลขส่วนยอยของส่วนของภาพ มีคาไม่เกินจำนวนส่วนยอย โปรแกรมจะสรางสวนของภาพกลับศันสูตาแหน่งเดิม แลวจึงกลับไป บไฮตนอยเลน เหมายถึงถูกต่อง โปรแกรมจะทำงานขั้นตอนต่อไป ี่<br>เปลี่ยนแปลงแก่ไขขอมูล แลวจิงกลับไปทำงานขนตอนที่ 18 ี้<br>ใหกดูปุ่ม RETURN โดยไมตองกำหนดหมายเลขสวนยอย - พิมพ "ก" เมื่อไม่ถูกตอง ก็จะทำงานขั้นตอนที่ 24 โปรแกรมจะลบสวนของภาพที่กำหนดจากหนวยจอภาพ โปรแกรมคนหาขอมูลสำหรับส่วนของภาพที่กำหนด คำอธิบาย ทำงานขั้นตอนที่ 18 <--- Data Updating for part # nnn/nnn---> <----Re-creating for part # nnn/nnn---> <---Searching for part # nnn/nnn---> <---Erasing part # nnn/nnn---> Enter subpart no. (1-nm) : Is this correct?  $(y/n)$  : ะ<br>ขนตอนที  $\overline{61}$ 20 23  $24$ 22  $\overline{c}$ 

3. การคัดแปลงแก้ไซส่วนซองภาพ

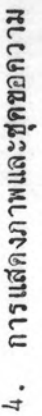

**REQUIRED BY ANTIQUES** ใส่จานบันทึกชอมูลเ ชา ไ ว่ในช่องหมายเลข 2 ของชุดซับฟลีอปปี้ดิสค์ -พิมพ์ "G" เป็นการสิ้นสุดการแสดงภาพและชุดซอความ จะทำ--พิมพ "p" เมื่อตองการแสดงภาพที่สรางไว้ โดยจะทำงานใน-- พิมพ "t" เมื่อตองการแสดงชุดซอความ จะทำงานซันตอนที่ 8 พิมพ์ชื่อภาพความยาวไมเกิน 6 ตัวอักษร หากถูกตองและเป็นชื่อ ้ ' ' รู่<br>ถาไมเป็นชื่อภาพที่มีในจานบันทึก จะทำงานซันตอนที่ 6 Press the RETURN key to return to program menu noulu RETURN IManaulusulumuman ชองภาพที่มีในจานบันทึก จะทำงานชั้นคอนที่ 7 คำอธิบาย - ถาผิดรูปแบบ ทำงานซนตอนที่ 5 งานขั้นตอนตอไป  $\frac{v}{v}$ naun 4  $\overline{1}$ <---Insert DATA disk in drive 2---> ะ<br>ขอความที่ใช่แสดงบนหนวยจอภาพ Enter picture name: Select (p,t,q) : ื่น<br>ที่บดอนที่  $\tilde{z}$  $\sim$ 4

W11 1

a

 $\blacklozenge$ 

 $\overline{\mathcal{A}}$ 

**REGISTERED BY SHARIFITS!** 

 $\frac{v}{m}$  2

น. การแสดงภาพและชุดซอความ

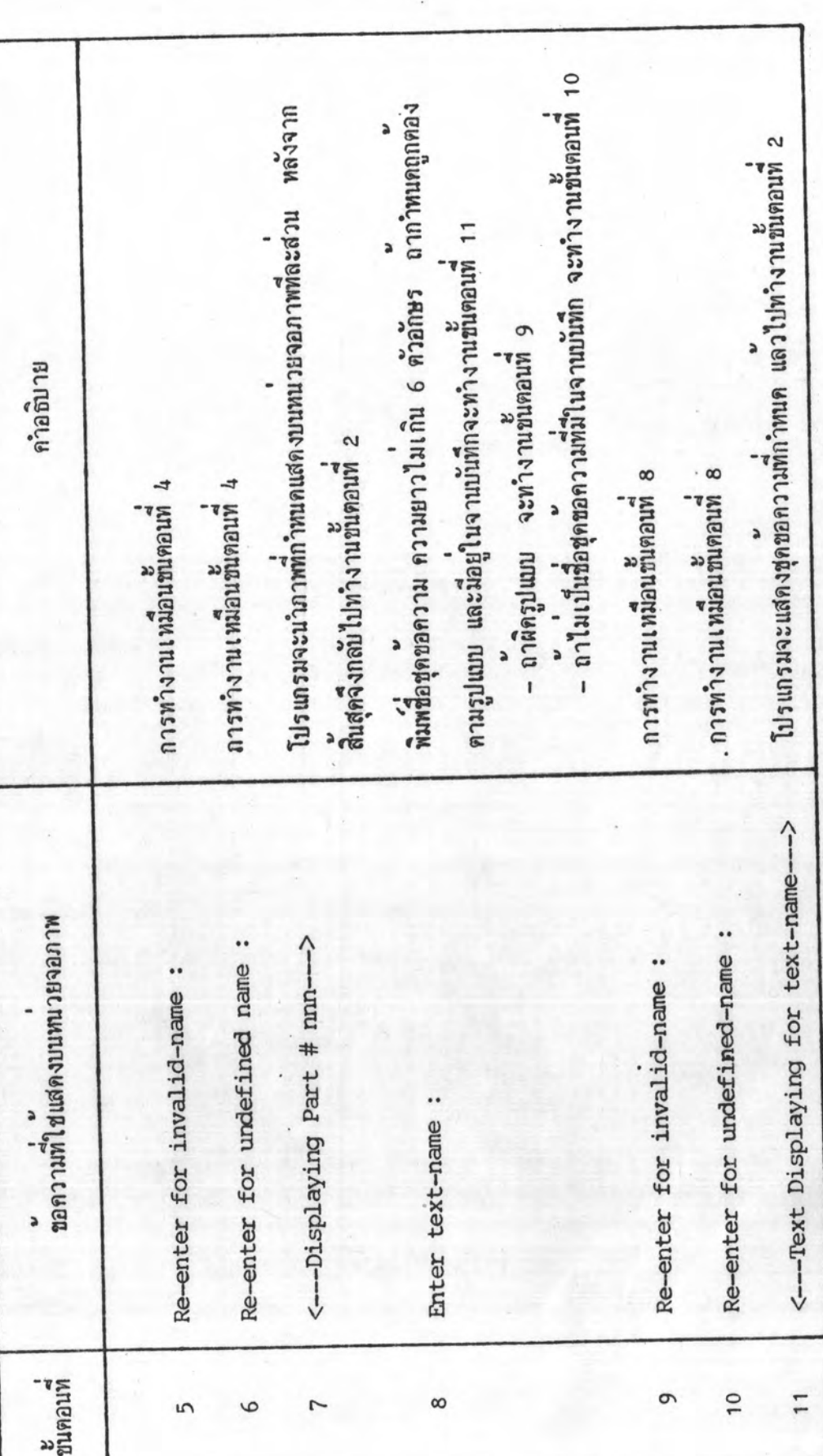

 $\frac{v}{m_1}$  1

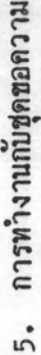

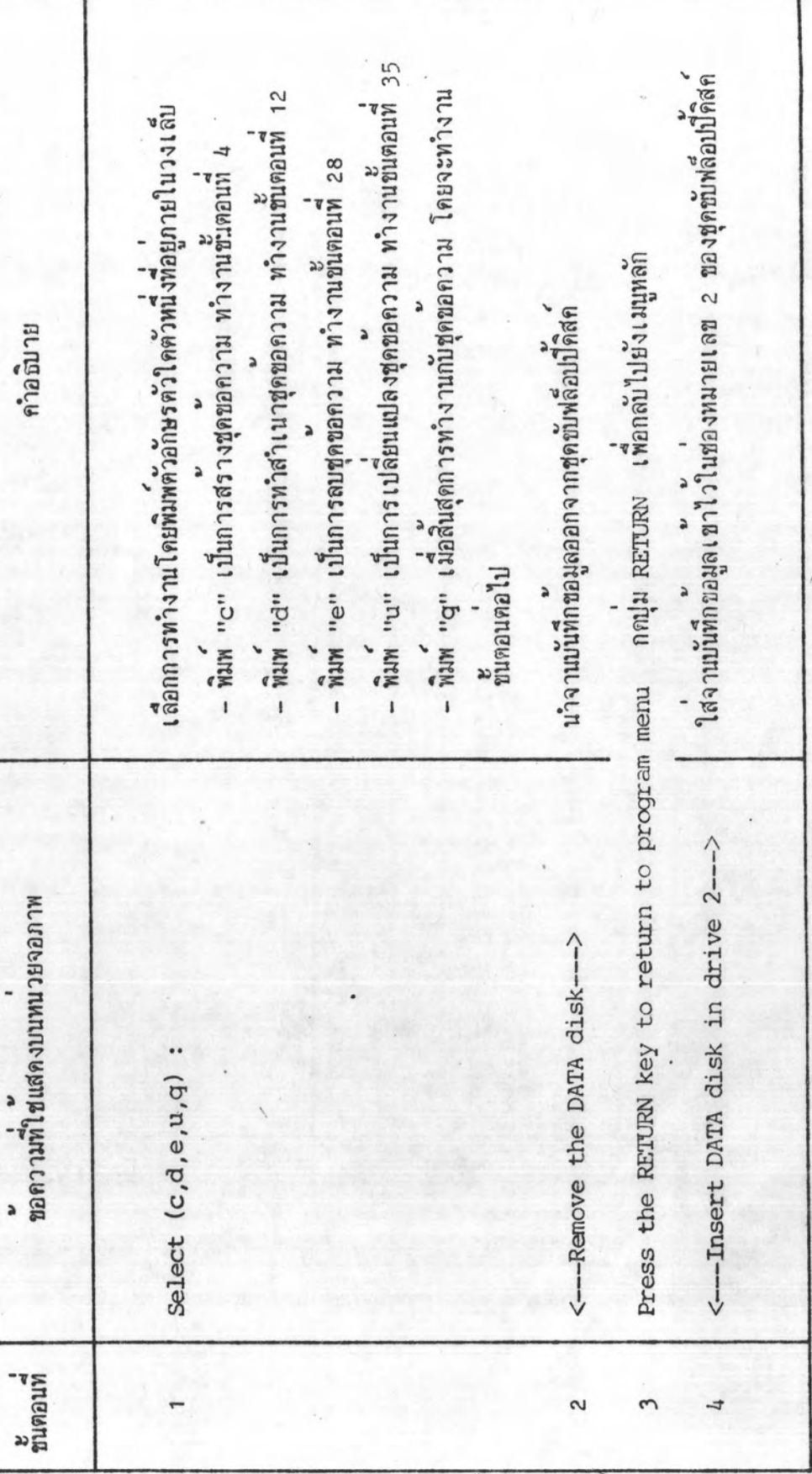

 $\frac{v}{m}$  2

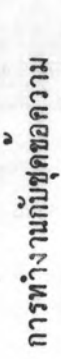

5.

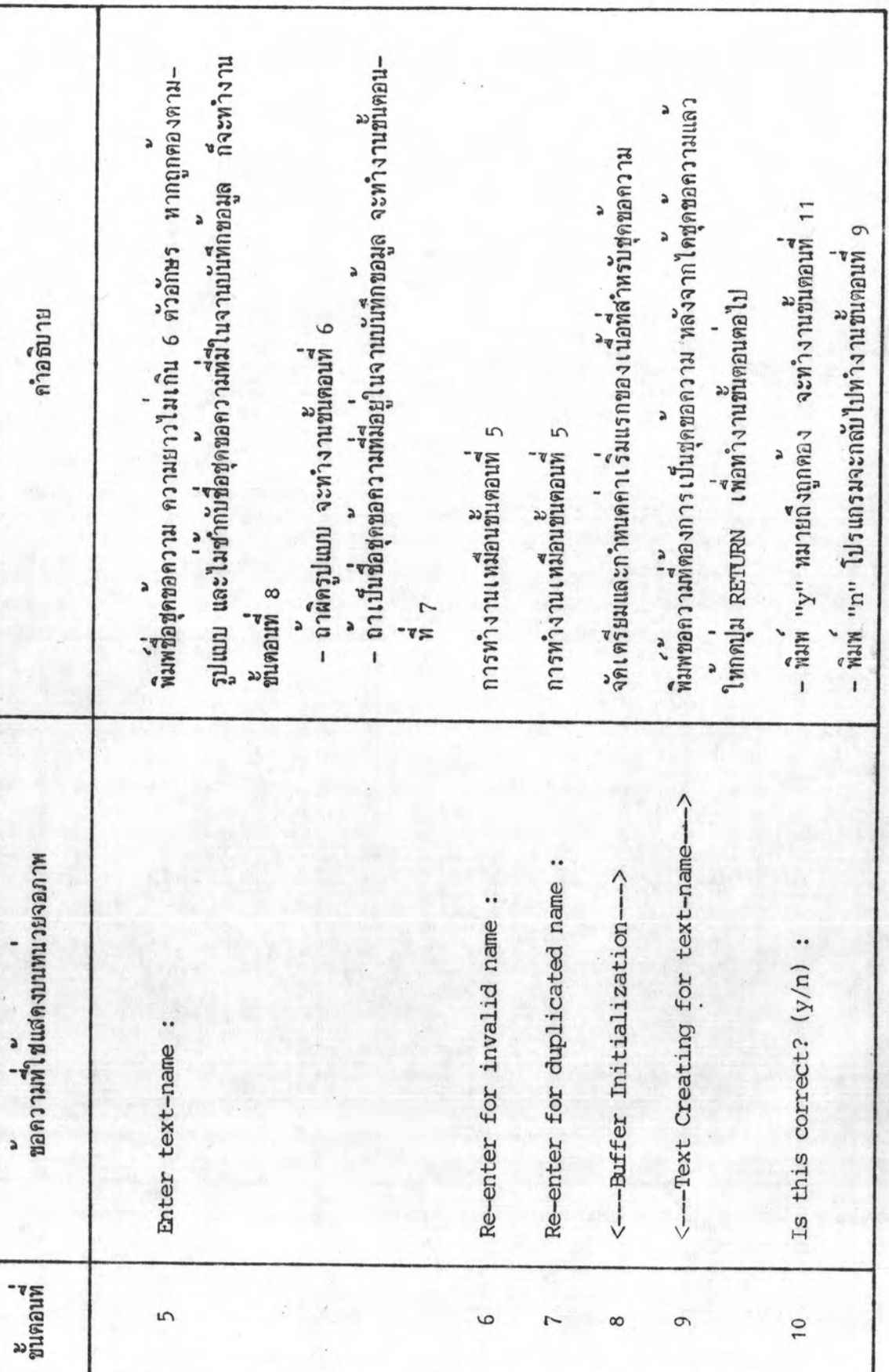

5. การทำงานกับชุดซอความ

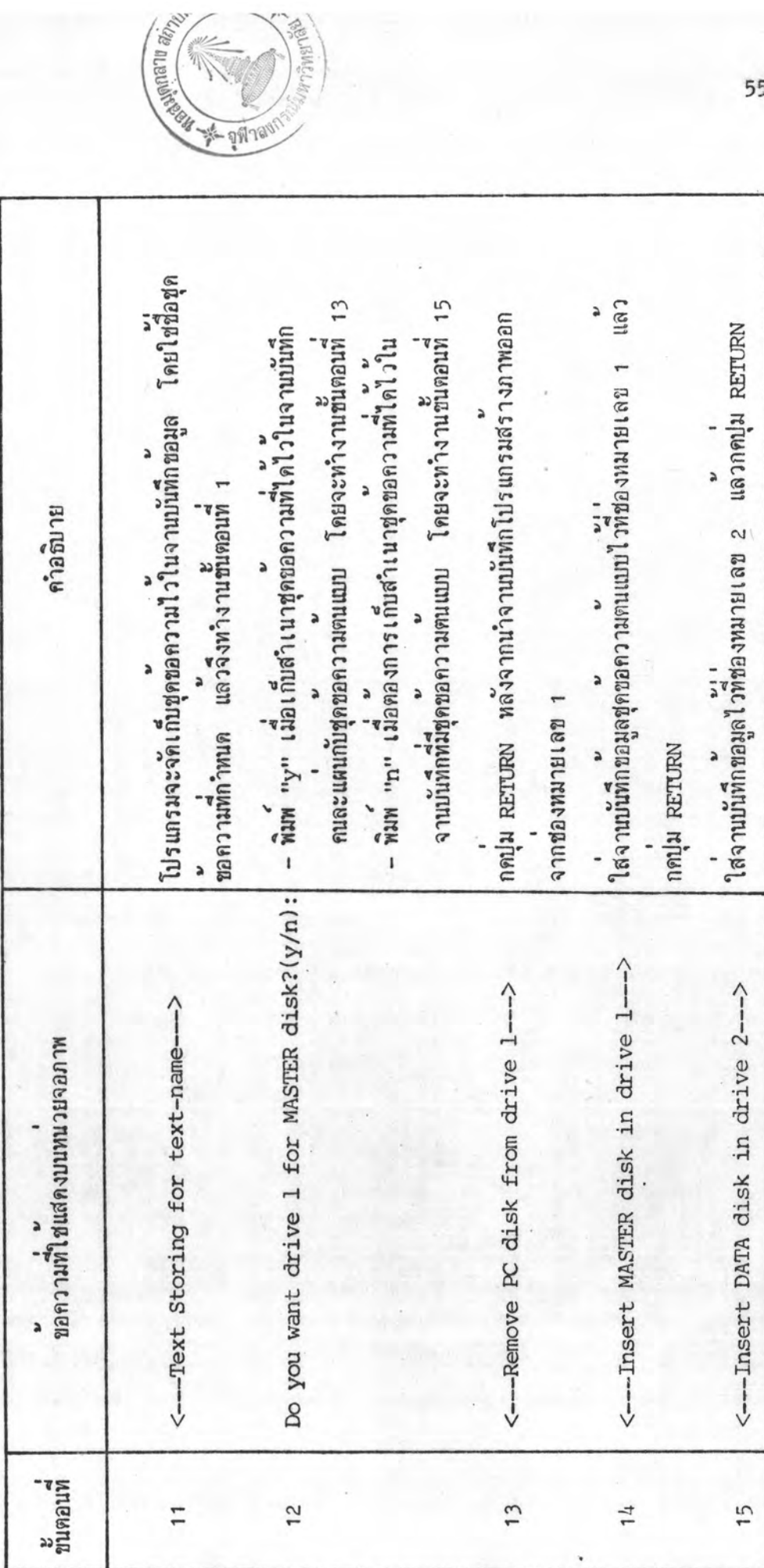

**PAPITO** 

 $\frac{v}{m}$  3

 $1111$ d

นมนซื้อชุดขอความตนแบบ ความยาวไมเกิน 6 ตัวอักษร พากรูปแบบ - พิมพ "y" เมื่อเป็นขุดซอกวามตนแบบดีตองการ ก็จะทำงานขั้นตอน ้ " เงินปั้นชื่อชุดขอความในจานบันทึก จะทำงานซันตอนที่ 18 - พิมห "n" หมายถึงไม่ถูกคอง จะกลับไปทำงานซันคอนที่ 16 บ<br>ถูกตอง และมีอยู่ในจานบันทึกขอมูล จะทำงานขั้นตอนที่ 19 7 ตำติดรูปแบบ จะทำงานชั้นตอนที่ 17 คำอธิบาย แสดงชุดชอดวามที่กำหนดบนนายจอภาพ การทำงานเหมือนขั้นตอนที่ 16 การทำงานเหมือนซนตอนที่ 16 คอไป <----Displaying for text-name ----ะ<br>ขอความที่ใช่แสดงบนหนวยจอภาพ Re-enter for undefined name: Enter name of MASTER text : Re-enter for invalid-name: Is this correct? (y/n) : ะ<br>ขนตอนท  $16$  $\overline{11}$ 20 19  $18$ 

5. การทำงานกับชุดขอความ

5. การทำงานกับชุดขอความ

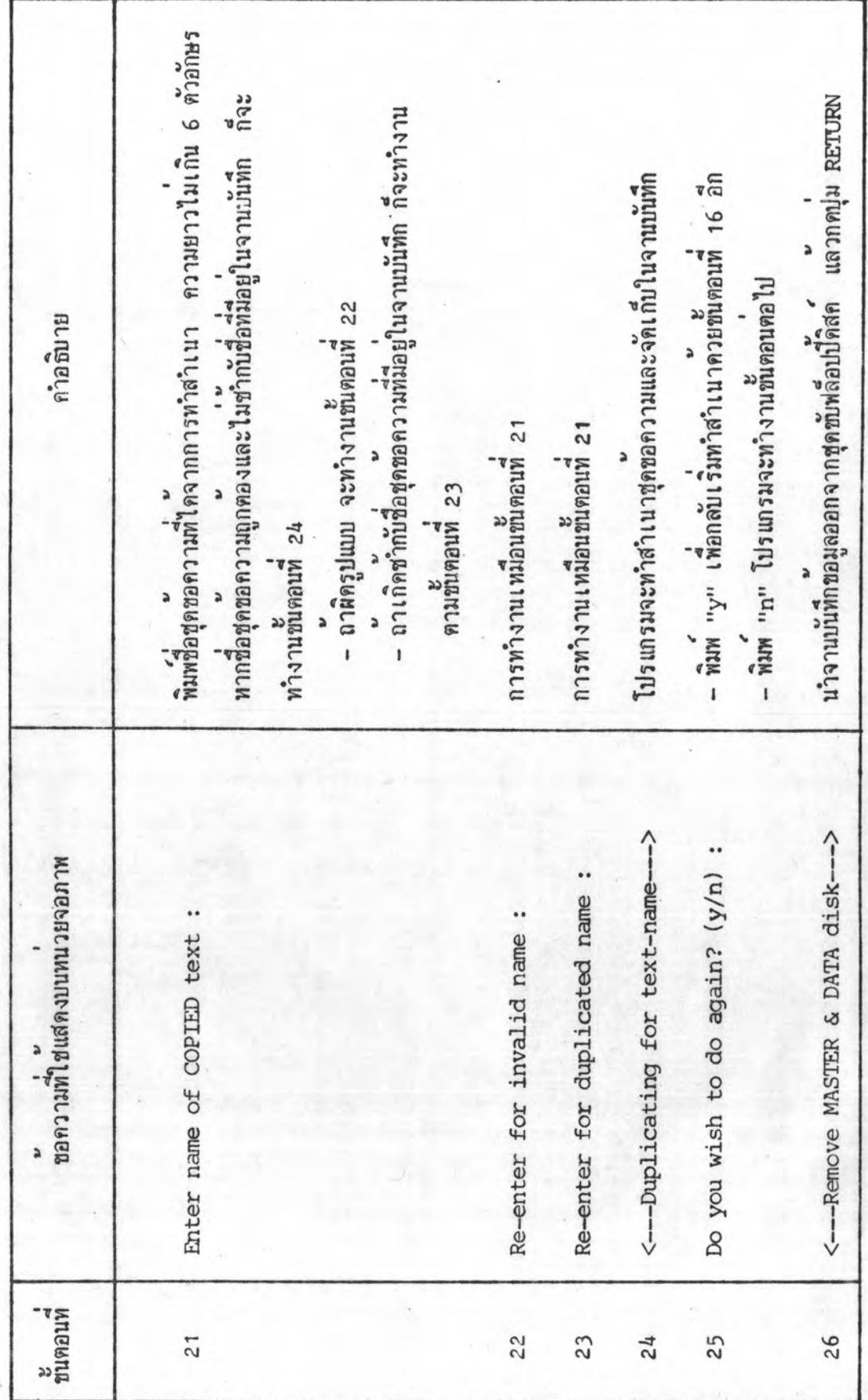

 $\frac{v}{m}$  5

M11 6  $\overline{\phantom{a}}$ 

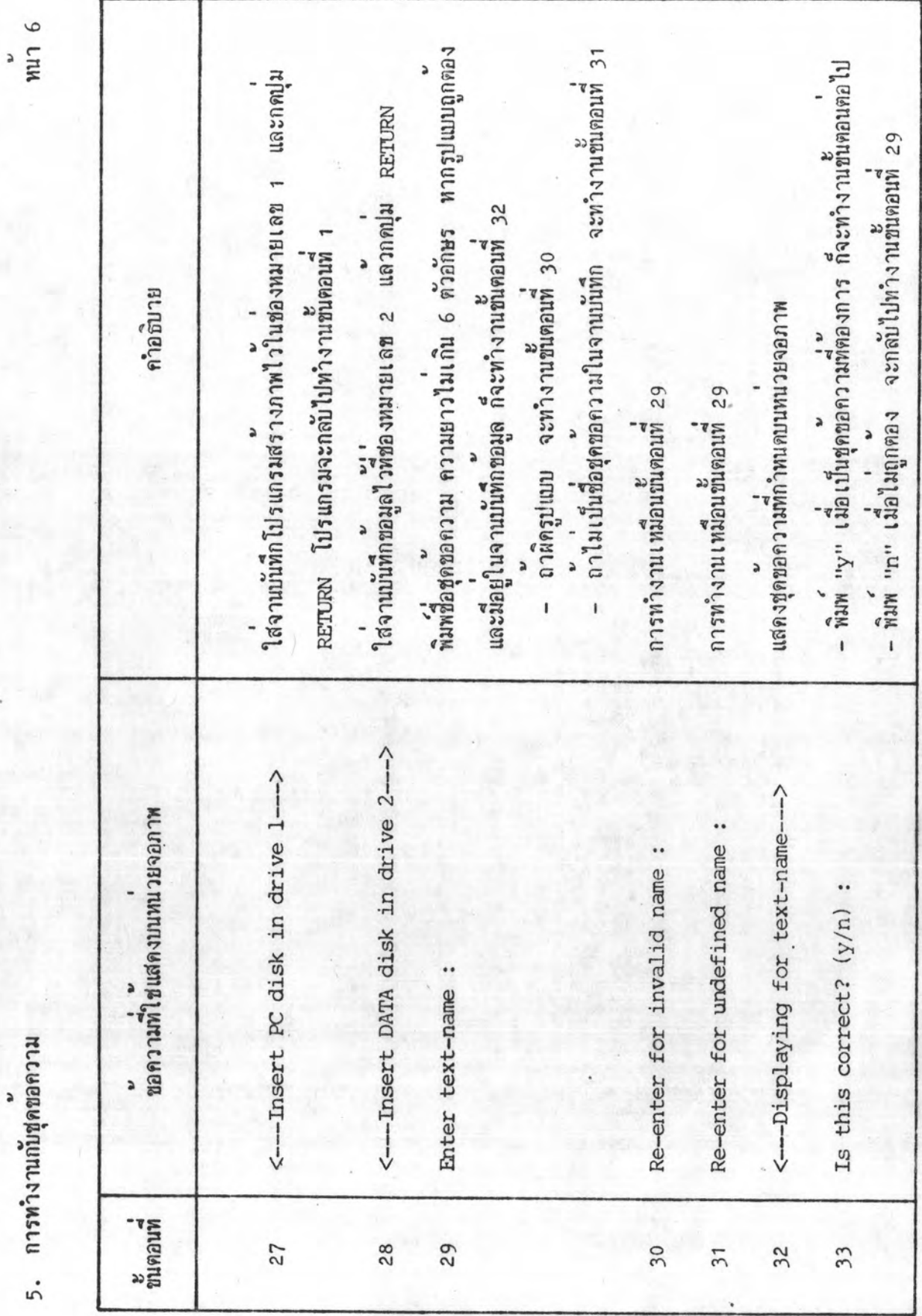

5. การทำงานกับชุดขอความ

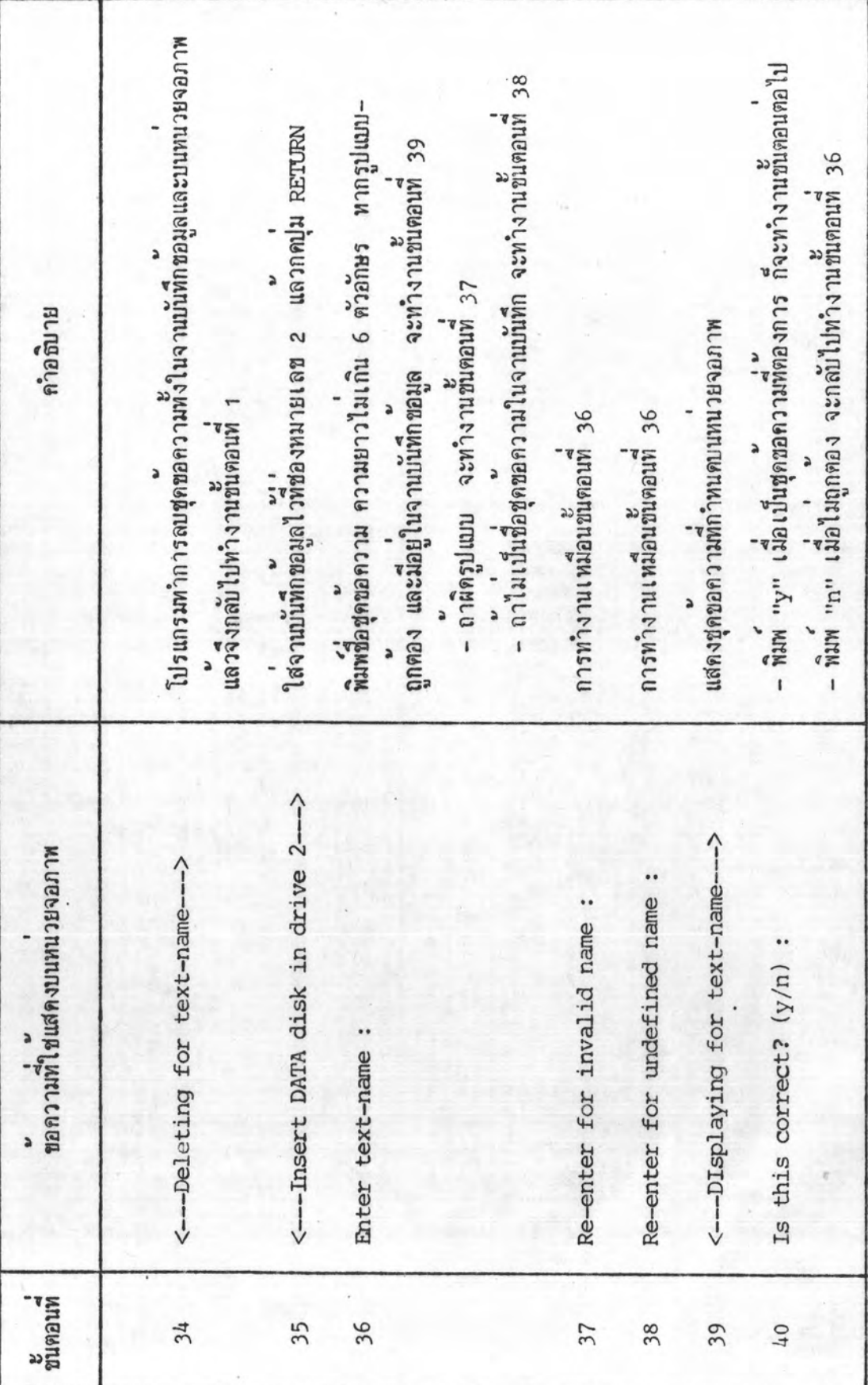

 $\frac{6}{1}$  cm

**ASSISTED BY:** 

 $MST$ 

· a M Tayr

5. การทำงานกับชุดขอความ

 $\overline{\phantom{a}}$ 

โปรแกรมจะทำการโหลดดูดูดอดวามจากจานบันทึกอยูลไวในเนื้อที่  $\ddot{ }$ กมพชอความที่คองการแก้ไข เมื่อแก้ไขเสร็จเรียบรอย ใหกคปุ่ม โปรแกรมจะจัดเก็บขุดขอความที่แก้ไขไวในจานบันทึกขอมูล แลว คำอธิบาย  $RETURN$   $\begin{bmatrix} 4 & 2 \\ 1 & 1 \end{bmatrix}$   $\begin{bmatrix} 2 & 3 \\ 1 & 1 \end{bmatrix}$ กลับไปทำงานขั้นตอนที่ 1 สำหรับชุดขอดวาม <--- Text Storing for text-name---> ะ<br>ขอความที่ใช้แสดงบนหนวยจอภาพ <---- Text Loading---> ะ<br>ขนคอนที 42 43  $41$ 

MU<sub>18</sub> ,

 $\frac{v}{m}$ 1

6. การกำหนดคาเริ่มแรกของจานบันทึกขอมูล

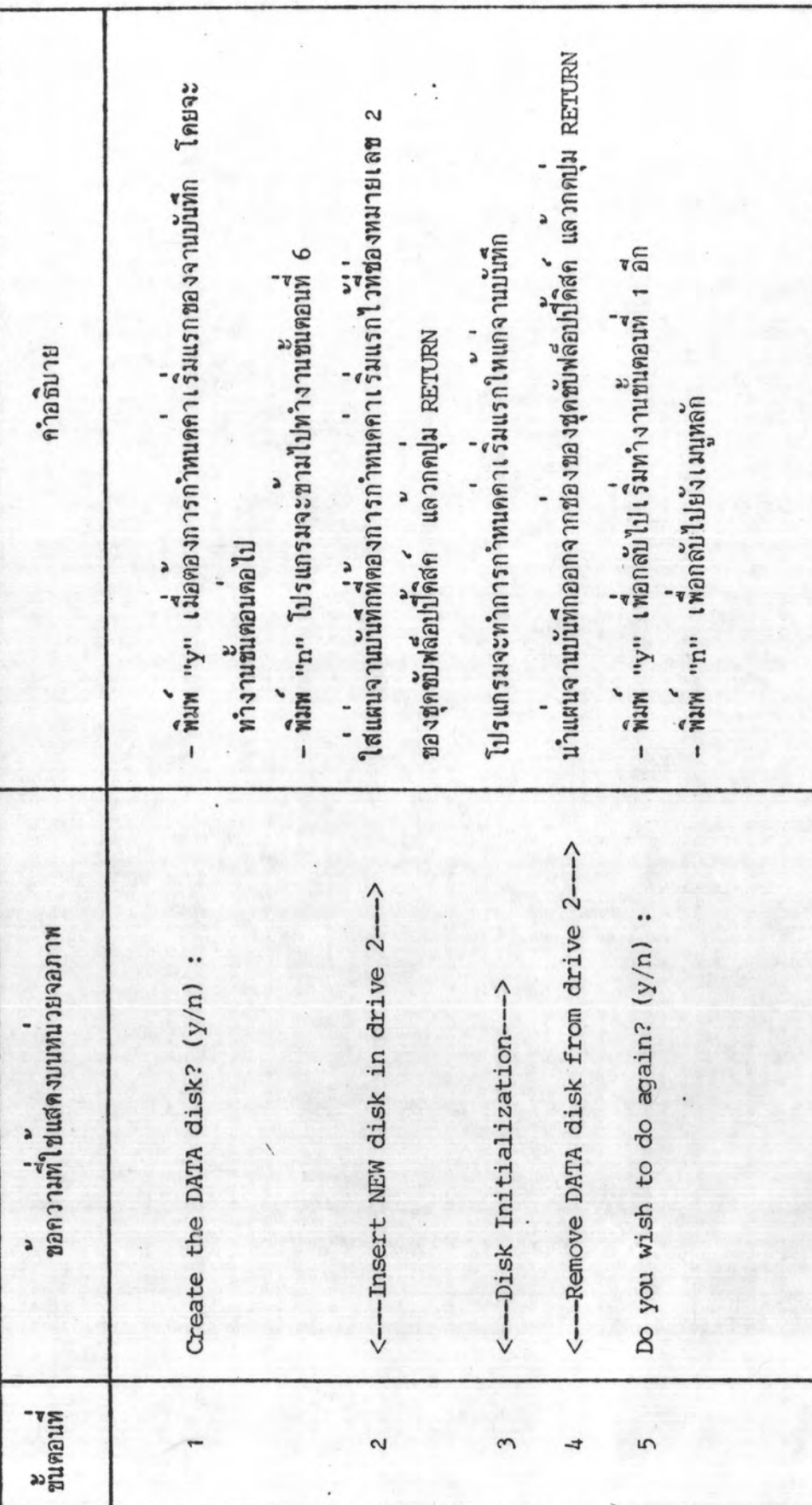

## 4.3 การเก็บรักษาภาพที่ตองการ

ภาพที่ได้จากการทำงานกับไปรแกรมสร้าง อาจเป็นการสร้างส่วนของภาพขึ้น หรือนำภาพที่สรางไวมาทำสาเนาและคัดแปลงก็ไค ขอมูลของภาพนั้น ๆ จัดเก็บเป็นแฟม ข้อมูลบันทึกไว้ใน DATA DISK ขึ้งข้อมูลของภาพที่ได้สร้างขึ้นจากรายละเอียดของแต่ละ ส่วนของภาพ โดยที่ภาพหนึ่ง ๆ จะประกอบควยส่วนย่อย ๆ หลายส่วน และแต่ละส่วนของ ภาพ ยังประกอบควยส่วนย่อย ๆ หลายส่วน เช่นกัน ขณะทำการสร้างส่วนของภาพ ผู้ ใช่โปรแกรมสามารถแบ่งกลุ่มของส่วนย่อยให้เป็นส่วนของภาพได<sup>้</sup> หั่งนี้เพื่อกรณีที่ต้องการ ทำงานกับภาพที่สร้างขึ้นอีก ก็จะสามารถอางอิงถึงลำตับที่ของส่วนของภาพที่จัดเก็บในแฟม ขอมูลได<sup>้</sup> โดยไม่ต่องทำงานกับส่วนย่อย ทำให้สะดวกต่อการตัดแปลงภาพมากขึ้น แต่ถึง อย่างไรก็ตามก็ยังสามารถทำงานกับส่วนย่อยได้ เมื่อใช่คำสั่งพิเศษสำหรับส่วนย่อย

แฟมขอมูลของภาพที่สร้างขึ้น จะอ้างถึงโดยใช่ชื่อของภาพที่ผู้ใช่กำหนดไว และ ตอหายควยคำว่า ".pic" ในกรณีที่ผู้ใช่ไม่ทราบชื่อภาพที่เก็บอยู่ในจานบันทึกข้อมูล สามารถดูได้จากชื่อแน้มข้อมูลที่จัดเก็บในจานบันทึกข้อมูลดังกล่าว โดยต้องอยู่ในการทำงาน ของโปรแกรมดำเนินการของระบบภาษาเบสิค (BASIC OPERATING SYSTEM) แลวจึง ใส่แผ่น จานบันทึกขอมูลไวที่ช่องหมายเลข 2 ของชุดขับฟล็อปปี้ดิสก์ และพิมพ์กำสั่งต่อไปนี้

## MOUNT2: FILES2: REMOVE2

แล้วกดปุ่ม RETURN ขื่อแฟมขอมูลที่มีอยู่ในจานบันทึกขอมูล ก็จะปรากฏบนหน่วยจอภาพ

เมื่อต้องการกลับคืนไปทำงานควยโปรแกรมสร้างภาพอีก ให้พิมพ์กำสั่ง RUN "PC" ก็จะสามารถกลับไปยังเมนูหลักของโปรแกรมสรางภาพได

4.4 วิธีการนำภาพที่เก็บรักษาไวแสดงบนหน่วยจอภาพ

ภาพที่สร้างควยโปรแกรมสามารถแสดงบนหน่วยจอภาพได้ โดยใช่ส่วนของ โปรแกรมที่สรางขึ้นไวสาหรับแสดงภาพเท่านั้น ทั้งนี้เนื่องจากวิธีการเก็บรักษาภาพใน แฟมขอมูล ส่วนของโปรแกรมดังกล่าวสามารถรวมเข้ากับโปรแกรมของผู้ใช่โปรแกรม สำหรับแสดงภาพบนหนวยจอภาพ แสดงคังรูปที่4.2

63 SAMMAN HAVILLE

65417 '\* SUBROUTINE FOR DISPLAY PICTURE AND TEXT 65418 '\* INPUT : P\$, PQ%, FE% 65419 '\* P\$ = NAME OF PICTURE (1-6 Char.) วิณริมหาวิทชิ 65420 '+ PQ% = PART NO. OF PATTERN (0=all:n=p#) 65421 ' # FEX = ERASING FLAG (0=no:1=yes) 65423 IF FE%=1 THEN ERASE& 65424 CLOSE 1:OPEN P\$+".pic" AS #1:FIELD #1,252 AS PQ\$ 65425 IF P01=0 THEN GOSUB 65434:GOTO 65426:ELSE GOSUB 65434:GOTO 65427 65426 IF @PX>LOF(1) THEN 65427:ELSE 60SUB 65437:60TO 65426 65427 CLOSE 1:RETURN 65429 '\* SUBROUTINE FOR DISPLAY PART # PQ% OF PICTURE P\$ 65430 '+ INPUT : PQ% 65431 '\* WORK : PGZ.GPZ.PG\$.ZGZ.YGZ.GGZ 65432 '\* OUTPUT : K.J.F6% 65434 077=0 65435 @P%=@P%+1:GET#1,@P%:IF CVI(LEFT\$(P@\$,2))<>0 THEN 65435 65436 POX=POX-1:IF POX>0 THEN 65435:ELSE 65438 65437 @P%=@P%+1:IF @P%>LOF(1) THEN 65445:ELSE GET#1,@P%:DN (CVI(LEFT\$(P@\$;2))+2) 60TO 65437,65445,65438 65438 ZQ%=CVI(MID\$(PQ\$,3,2)):PQ%=5 65439 IF 20%<= 0 THEN 65437 'next r# 65440 YQ%=CVI(MID\$(PQ\$,PQ%,2)):PQ%=PQ%+2:IF YQ%<1 THEN PQ%=PQ%+4\*(VAL(RIGHT\$(STR\$(YQ%),2))):GOTO 65440 65441 @@X=1:K=VAL(RIGHT\$(STR\$(Y@X),2)):F6X=INT(Y@X/1000):Y@X=K 65442 IF YQXK=0 THEN 65444:ELSE CO(QQX)=CVI(MID\$(PQ\$,PQX,2)):RO(QQX)=CVI(MID\$(PQ\$,PQX+2,2)) 65443 P0%=P0%+4:00%=00%+1:Y0%=Y0%-1:60TO 65442 65444 J=1:0N F6% 60SUB 65508 65496 65500 65523 65511:20%=20%-1:60T0 65439 'next ptn. **65445 RETURN** 65446 ' CRET-S-ROUT 65447 IF C1KLC% THEN C1=LC%:ELSE IF C1>UC% THEN C1=UC% 65448 IF RIKLWX THEN RI=LWX:ELSE IF RI>UWX THEN RI=UWX 65449 IF C2KLC% THEN C2=LC%:ELSE IF C23UC% THEN C2=UC% 65450 IF R2KLWX THEN R2=LWX:ELSE IF R2>UWX THEN R2=UWX 65451 RETURN 65452 DX=(CO(J)-CO(J+1))\*21/64:DY=(RO(J+1)-RO(J))\*29/40:RA=.5\*S@R(DX\*DX+DY\*DY) 65453 C4=CD(J)+,5+(CD(J+1)-CO(J)):R4=RD(J)-,5\*(RD(J)-RD(J+1)) **65454 RETURN** 65455 FOR Z=0 TO 1.5708 STEP 5/(6\*AA) 65456 DX=RA\*COS(Z)\*64/21:DY=RB\*SIN(Z)\*40/29:C1=C4+DX:R1=R4+DY:C2=C4-DX:R2=R4-DY 65457 IF NOTICICLOZ OR CIDUCZ OR RICLWZ OR RIDUWZ)THEN PRESETHICI, RID 65458 IF NOT(C1KLC% OR C1)UC% OR R2KLW% OR R2)UW%)THEN PRESETH(C1,R2) 65459 IF NOT(C2KLC% OR C2)UC% OR R1KLW% OR R1)UW%) THEN PRESETH(C2, R1) 65460 IF NOT(C2KLC% OR C2)UC% OR R2KLW% OR R2)UW%) THEN PRESETH(C2, R2) 65461 NEXT: RETURN 65462 FOR Z=0 TO 1.5708 STEP 5/(6\*AA) 65463 DX=RA\*COS(Z)\*64/21:DY=RB\*SIN(Z)\*40/29:C1=C4+DX:R1=R4+DY:C2=C4-DX:R2=R4-DY 65464 IF NOT(C1KLC% OR C1)UC% OR R1KLW% OR R1)UW%)THEN PSETH(C1,R1) 65465 IF NOTICIKLOW OR CIDUCW. OR R2KLWW OR R2DUWWO THEN PSETHICI, R2) 65466 IF NOT(C2KLC% OR C2)UC% OR RIKLW% OR RI)UW%) THEN PSETH(C2,R1) 65467 IF NOT(C2KLC% OR C2)UC% OR R2KLW% OR R2)UW%) THEN PSETH(C2, R2) 65468 NEXT: RETURN

รูปที่ 4.2 แสดงคำสั่งสวนของโปรแกรมสำหรับแสดงภาพบนหนวยจอภาพ

65469 DL=SQR(DX+DX+DY+DY):SZ=DY/DL:CM=DX/DL 'L,ANGLE 65470 IF DX<>0! THEN TZ=DY/DX:AB=ABS(ATN(TZ)):ELSE TZ=S6N(DY):AB=1.5708 65471 IF SZ>=0 AND CM>=0 AND TZ>=0 THEN GOTO 65475 65472 IF SZ)=0 AND CM(0 AND TZ(=0 THEN AB=3.14159-AB:60TO 65475 65473 IF SZKO AND CMK=0 AND TZ>=0 THEN AB=3.14159+AB:60TO 65475 65474 IF SZKO AND CM>=0 AND TZKO THEN AB=6.28319-AB:60TO 65475 65475 RETURN 65476 C1=CO(J):R1=RO(J):C2=CO(J+1):R2=RO(J+1):C3=CO(J+2):R3=RO(J+2)'arc compute 65477 DX={C1-C2}\*21/64:DY={R2-R1}\*29/40:6DSUB 65469:AA=AB:L1=DL 65478 0X=(C3-C2)+21/64:DY=(R2-R3)+29/40:GOSUB 65469 65479 IF AAC=AB THEN 65481 65480 DX=C1:C1=C3:C3=DX:DX=R1:R1=R3:R3=DX:DX=AA:AA=AB:AB=DX:DX=L1:L1=DL:DL=DX 65481 AC=ABS(AA-AB): IF AC=3.14159 THEN FG=5:RETURN 'as line 65482 IF AC>3.14159 THEN AB=6.2832-AC:SZ=-1:ELSE AB=AC:SZ=1 65483 L1=.5#L1:DL=.5#DL:AC=ATN((DL-L1#COS(AB))/(L1#SIN(AB))):RA=L1/COS(AC) 65484 AB=AA+SZ#AC:C4=C2+RA\*COS(AB)\*64/21:R4=R2-RA\*SIN(AB)+40/29 65485 DX=(C1-C4)\*21/64:DY=(R4-R1)\*29/40:GOSUB 65469:AA=AB 55486 DX=(C2-C4)\*21/64:DY=(R4-R2)\*29/40:GOSUB 65469:AC=AB 65487 DX=(C3-C4)+21/64:DY=(R4-R3)+29/40:60SUB 65469 - . 65488 IF AAXAB AND AEKAC AND ACKAA THEN AC=AB:AA=AA-AB:60TO 65492 65489 IF AAKAB AND ABDAC AND ACDAA THEN AC=AA:AA=AB-AA:GOTO 65492 65490 IF AACAB AND ABDAC AND ACCAA THEN AC=AB:AA=6.2832+AA-AB:60TO 65492 65491 IF AAKAB AND ABKAC AND AC>AA THEN AC=AB:AA=6.2832+AA-AB:50TO 65492 65492 RETURN 65493 DX=C4+RA\*COS(ZA)\*64/21:DY=R4-RA\*SIN(ZA)\*40/29 65494 NN=NOT(DXKLC% OR DX)UC% OR DYKLW% OR DY)UW%) **65495 RETURN** 65496 60SUB 65476:IF F6%=5THEN65508 'cre-a/l 65497 FOR ZA=AC TO AC+AA STEP 5/(6\*RA):60SUB 65493:1F NN THEN PSETH(DX,DY) 65498 NEXT ZA 65499 RETURN 65500 IF K=3 THEN 60SUB65476:ELSE GOSUB 65452 'cre-c-3/2 65501 RB=RA:AA=RA:GOTO 65462 65502 IF R1=R2 THEN 65504 'cre-1 65503 60SUB65447:LINEH(C1,R1)-(C2,R2),PSET:RETURN 65504 IF RIKLWZ OR RIDUWZ THEN RETURN 65505 IF C1>C2 THEN SP=-2:ELSE SP=2 65506 FOR ZI=C1TOC2 STEPSP:IF NOT(ZIKLC%ORZI)UC%)THENPSETH(ZI,R1) 65507 NEXT:RETURN 65508 IF NOT(K=2 AND FG%=1)THEN 65511 'cre-1/p/r 65509 C1=CO(J):R1=RO(J):GOSUB65510:C1=CO(J+1):R1=RO(J+1):GOSUB65510:RETURN'cre-r 65510 C2=CB(J):R2=RB(J+1):60SUB65502:C2=CD(J+1):R2=RB(J):60SUB65502:RETURN'cre-r 65511 FOR ZA=JTDK-1:C1=CO(ZA):R1=RO(ZA):C2=CO(ZA+1):R2=RO(ZA+1):GGSVB65502:NEXT 65512 IF F6%<>>>X<br />
C1=C0(J):R1=R0(J):C2=C0(K):R2=R0(K):G05UB65502 65513 RETURN 65514 DX=(CO(J)-CO(J+1))\*21/64:DY=(RO(J+1)-RO(J))\*29/40:505UB 65469 65515 IF AB>=3.14159 THEN AB=AB-3.14159:SWAP CO(J), CO(J+1):SWAP RO(J), RO(J+1) 65516 RETURN 65517 J=1:60SUB65514:RA=.5\*DL:AL=AB:J=3:60SUB65514:RB=.5\*DL 'cre-e 65518 IFAL)ABTHENSWAPAL,AB:SWAPRA,RB:SWAPCO(1),CO(3):SWAPRO(1),RO(3):SWAPCO(2),CO(4):SWAPRO(2),FO(4) 65519 IF RAKRB THEN AA=RB:ELSE AA=RA 65520 C2=COS(AB):R2=SIN(AB):C4=CO(1)+.5#(CO(2)-CO(1)):R4=RO(1)-,5#(RO(1)-RO(2)):RETURN

รูปที่ 4.2 แสดงคำสั่งส่วนของโปรแกรมสำหรับแสดงภาพบนทนวยจอภาพ (ต่อ)

65521 CZ=COS(ZZ):SZ=SIN(ZZ):DX={RA\*C2\*CZ-RB\*R2\*SZ)\*64/21:DY={RA\*R2\*CZ+RB\*C2\*SZ}\*40/29 65522 C1=C4+DX;R1=R4+DY:NN=NOT(C1KLCX OR C1)UCX OR R1KLWX OR R1)UWX):RETURN 65523 GOSUB 65517 'cre-e 65524 IF AL=0 OR AL=3.14159 THEN 65462 65525 FOR ZZ=1E-04 TO 6.2832 STEP 5/(6\*AA):GOSUB 65521 'inclined 65526 IF NN THEN PSETH (C1, R1) 65527 NEXT 65528 RETURN

รูปที่ 4.2 แสดงกำสั่งส่วนของโปรแกรมสำหรับแสดงภาพบนหน่วยจอภาพ (ต่อ)